# **Instrukcja podłączenia urządzeń marki BCS Line:**

## **kamery IP z rejestratorem NVR**

### **I. Podłączyć kablem internetowym UTP kamerę do rejestratora/switcha.**

Standardowy kabel internetowym UTP podłączyć kamerę do wolnego portu PoE w rejestratorze PoE lub switchu PoE. Kabel sieciowy musi być zarobiony według standardu B, tak jak na poniższym obrazku (koniecznie sprawdzić z obu stron prawidłowe zarobienie przewodu):

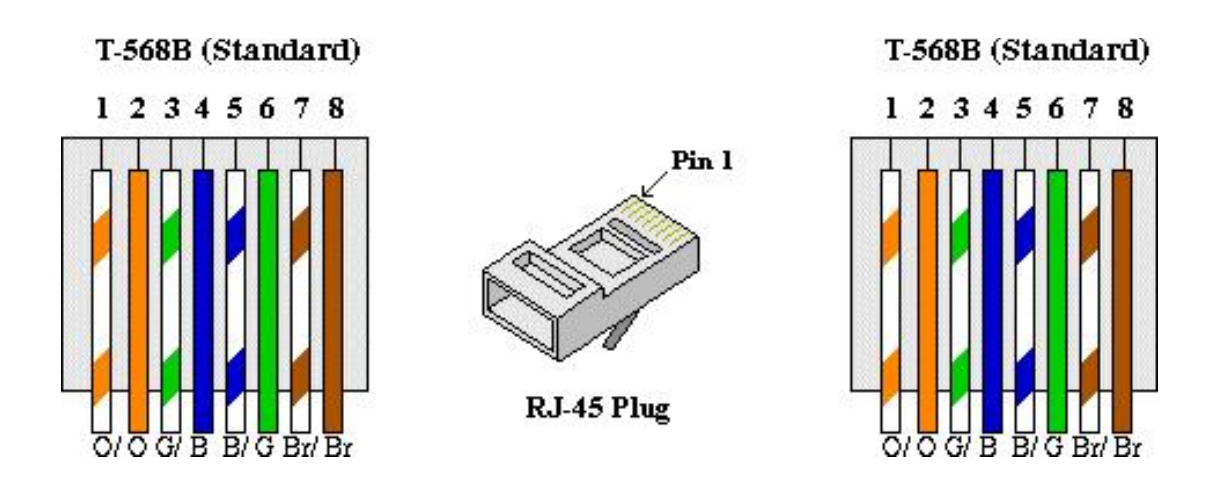

Film instruktażowy <https://www.youtube.com/watch?v=XQar5hCQyaQ>

### **II. Dodać kamerę do rejestratora.**

W menu ekranowym rejestratora w zakładce **Kamera** wybierz przycisk **Wyszukaj urządzenia**, patrz strona 27 instrukcji rejestratora. Rejestrator ma możliwość dodawania kamer automatycznie i ręcznie. Automatyczne dodawanie kamer do rejestratora z wbudowanym switchem PoE - kliknij dwukrotnie adres IP lub wybierz jeden z adresów, a następnie kliknij przycisk dodawania, aby dodać dane urządzenie do okna na dole interfejsu. System obsługuje funkcję dodawania zbiorczego.

### **III. Ważne wskazówki.**

Uwaga:

W przypadku systemu w którego skład wchodzi rejestrator z wbudowanym switchem PoE kamery zasilane są bezpośrednio z portów PoE rejestratora.

W przypadku systemu w którego skład wchodzi rejestrator oraz osobny switch PoE kamery zasilane są bezpośrednio z portów PoE switcha.

#### **Bezwzględny zakaz podłączania zasilacza switcha PoE oraz zasilacza rejestratora do gniazda zasilania kamery - grozi to trwałym uszkodzeniem kamer!**

**IV. Schematy podłączenia kamer BCS Line do rejestratorów BCS Line.**

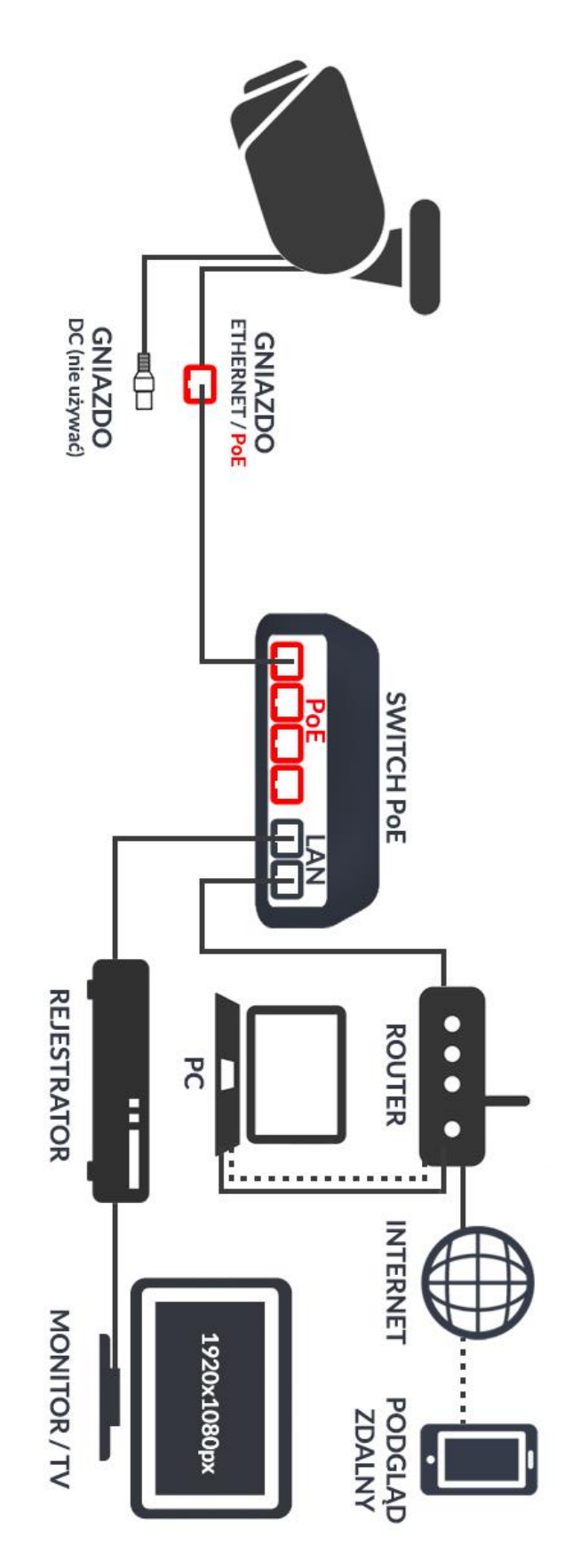

Przykładowy schemat podłączenia kamery z zasilaniem PoE do zewnętrznego switcha PoE

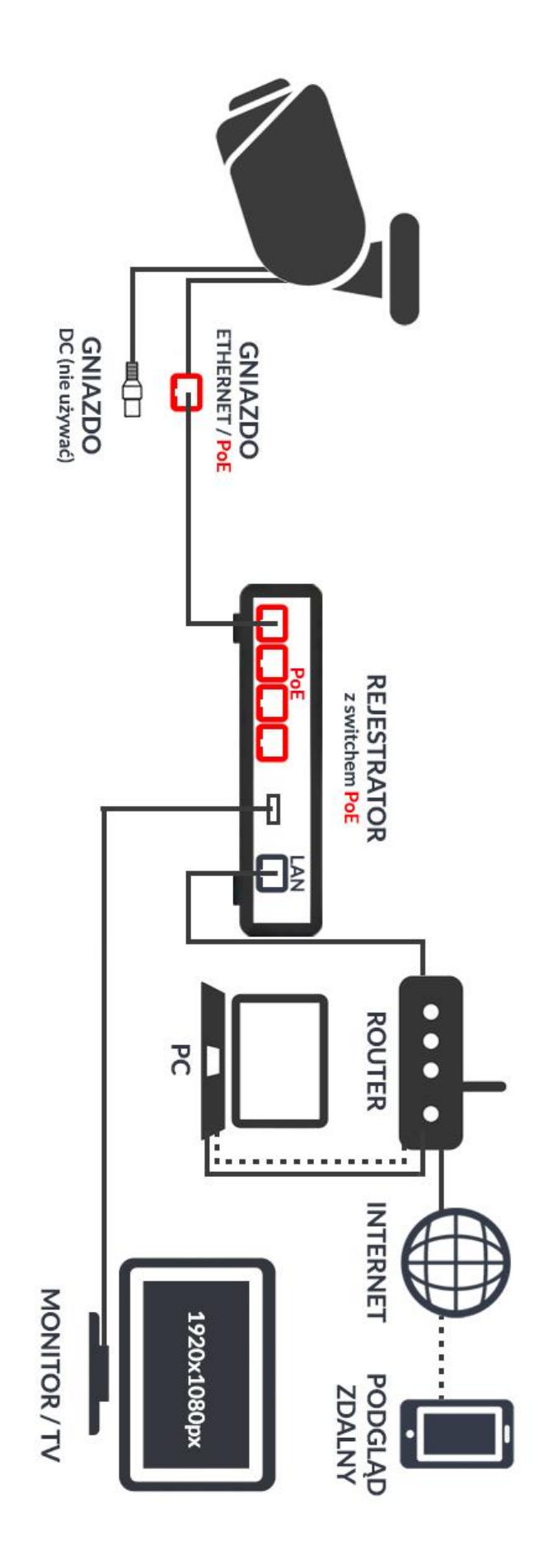

Przykładowy schemat podłączenia kamery z zasilaniem PoE do switcha PoE wbudowanego w rejestrator